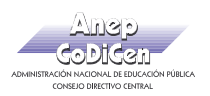

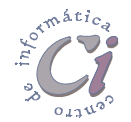

## - Ejercicio Práctico 4 -

- 1) Abrir el libro de Excel nombrado como EjExcBas-Pra4.xls de la ubicación que el docente le indique. Posteriormente realizar los puntos que se detallan a continuación.
- 2) En una columna rotulada como Fecha de Ultimo Pago al final de la tabla de la hoja Control, calcular dicha fecha teniendo en cuenta la Fecha de compra y el número de cuotas (mensuales) establecidos para cada crédito. Se debe mantener el formato para las celdas de la tabla.
- 3) En la hoja nombrada como Viáticos se lleva un control de los gastos generados por dicho concepto. Para realizar los cálculos correspondientes, puede modificar la planilla a conveniencia, agregando columnas o realizando cálculos intermedios .

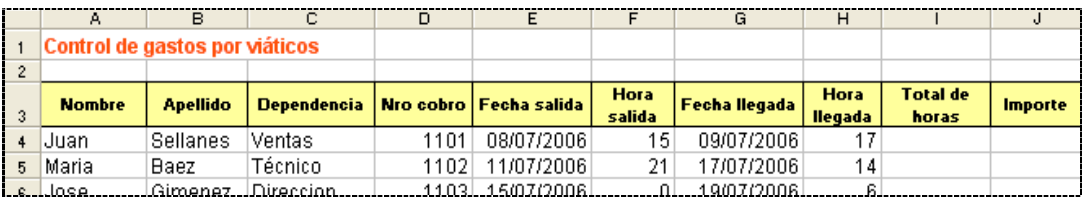

- 4) Ingresar en la celda J1 el valor del viático por hora efectuada, siendo el mismo de 20\$. Aplicar a dicha celda formato Moneda, Símbolo \$ con dos decimales.
- 5) Basándose en los datos registrados en dicha tabla, calcular las horas totales de viáticos realizadas por cada empleado.
- 6) Calcular el la columna Importe tomando en cuenta la cantidad de horas obtenidas y el precio por hora establecido.
- 7) Al final de la tabla, en una columna rotulada como Código, se debe mostrar un código identificatorio para los empleados. El mismo se formará de la siguiente manera: los dos primeros caracteres del apellido, más los dos primeros caracteres de la dependencia y por último los dos últimos dígitos del número de cobro (por ej: SeVe01).
- 8) Agregar una nueva hoja a este libro nombrada como Cálculos y en ella copiar las columnas Nombre, Apellido, Fecha de Ingreso e Importe de la hoja Viáticos.
- 9) Al final de los datos copiados, en una columna rotulada como Días de Licencia Extra se deben calcular los días de licencia adicionales que tienen para usufructuar los empleados. Para esto se debe tener en cuenta que por cada cuarto años trabajados se genera un día adicional. Tomar como referencia para calcular los de días trabajados la fecha actual y la fecha de ingreso.
- 10) Al final de la tabla en una columna rotulada como Aportes, se debe calcular el descuento que se debe realizar sobre el Importe, en base al porcentaje definido para los aportes personales (6%); y en otra columna rotulada como Líquido, se debe calcular el valor líquido a percibir por cada empleado.
- 11) Aplicar formato de celda numérico con dos posiciones decimales y separador de miles a las dos últimas columnas adicionadas. Aplicar borde simple a los datos de la tabla y doble a los rótulos de las columnas.
- 12) Guardar el libro actual con el nombre Calculos.xls en su disquete.

Página 6 Cartilla de Ejercicios - Operación Básica